## Лабораторная работа № 7

Тема: Работа с графическим редактором Paint

Цель работы: Научится работать с графическими объектами в текстовом редакторе Word.

Предварительная подготовка: спец. дисциплины «Информатика» Количество часов: 2 часа

Оборудование: Персональный компьютер.

Краткая теория:

Графический редактор Paint

Стандартный графический редактор Paint удобно использовать для создания простых рисунков и редактирования изображений в среде Windows и включать их как OLE-объекты в другие приложения, например WordPad. *Основные возможности редактора Paint*. Редактор Paint имеет возможность загрузки, редактирования и записи в файл полноэкранных изображений. Поскольку редактор поддерживает технологию OLE, то полученные рисунки можно скопировать в буфер, оформить их в виде объекта и встраивать в тексты редактора WordPad и иных Windows-приложений. При этом редактор Paint может быть как сервером, так и клиентом при динамическом обмене данными между различными приложениями.

Задания

1. Загрузить графический редактор Paint (Пуск, Программы,

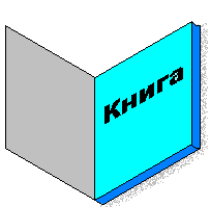

Стандартные, Paint) и нарисовать следующий рисунок: Ход выполнения:

1) Нарисовать обложку 1 (правую): Прямоугольник, Выделение, Рисунок, Растянуть/наклонить..., Наклонить по вертикали на 30 градусов.

- 2) Нарисовать обложку 2 (левую): Выделение (обложка 1), Правка, Копировать, Правка, Вставить, Рисунок, Отразить слева направо, Заливка (светло-серая), соединить с обложкой 1.
- 3) Нарисовать внутренний лист: Правка, Вставить, Заливка (голубая), разместить поверх обложки 1:
- 4) Исправить угловые соединения: Масштаб, Карандаш. Закрасить торец: Заливка (синяя).
- 5) Нарисовать заголовок: Надпись, задать шрифт и размер букв, написать слово "Книга", выделить слово (Выделение), Рисунок, Растянуть/наклонить..., Наклонить по вертикали на 30 градусов, переместить на внутренний лист.
- 6) Организация тени: сделать копию обложки 1, вдоль края серый Распылитель, выделить книгу (Выделение) и надвинуть на тень.
- 7) Сохранить рисунок в папку Учёба/ книга.bmp

2. Создайте следующее изображение

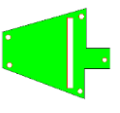

Контрольные вопросы

1. Какие инструменты для выделения фрагментов изображения в Paint Вам известны?

- 2. Охарактеризуйте группы клавиш клавиатуры.
- 3. Перечислите и продемонстрируйте горячие клавиши.
- 4. Для чего в Paint используется инструмент $\mathbb Z$